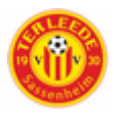

# Inhoudsopgave

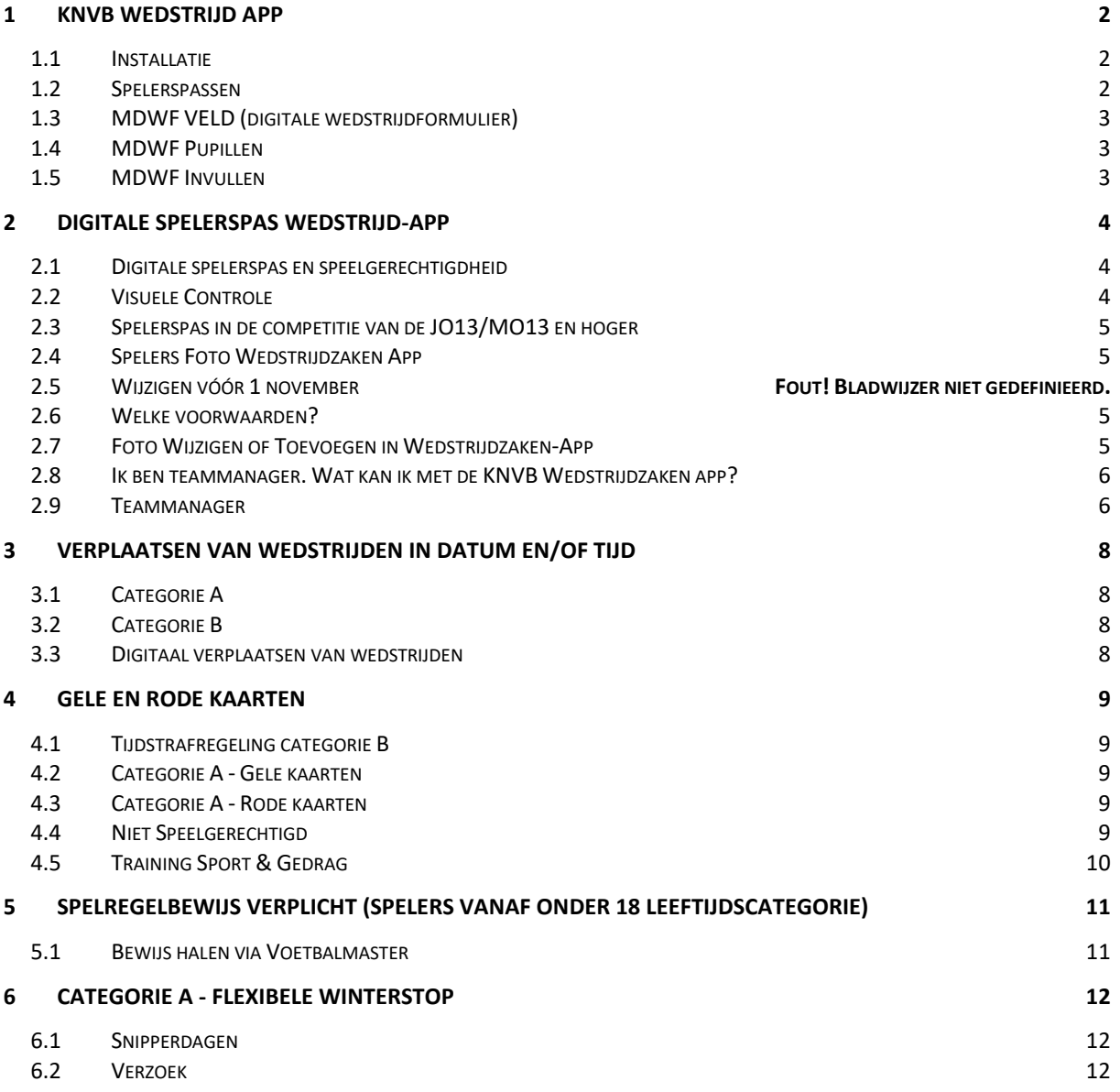

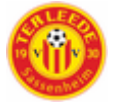

## <span id="page-1-0"></span>1 KNVB Wedstrijd App

Vanaf het seizoen 2017/'18 is het amateurvoetbal overgestapt naar het mobiel digitaal wedstrijdformulier. Ieder lid (speler of staf) kan via de wedstrijdzaken-app zijn of haar persoonlijke programma, uitslagen en ook de digitale spelerspas raadplegen. Wedstrijdofficials kunnen de wedstrijdzaken-app tevens gebruiken voor hun persoonlijke programma (aanstellingen) en bondsofficials kunnen via de app eventueel een afmelding doorgeven, net als via het Official Portal.

## <span id="page-1-1"></span>1.1 Installatie

De KNVB Wedstrijdzaken app kan worden gedownload in de Appstore en Playstore door te zoeken op KNVB Wedstrijdzaken. Na installatie van de app op je telefoon, kun je deze starten via dit icoon:

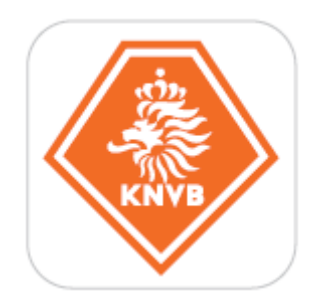

**Registeren:** Na het starten van de app verschijnt onderstaand scherm:

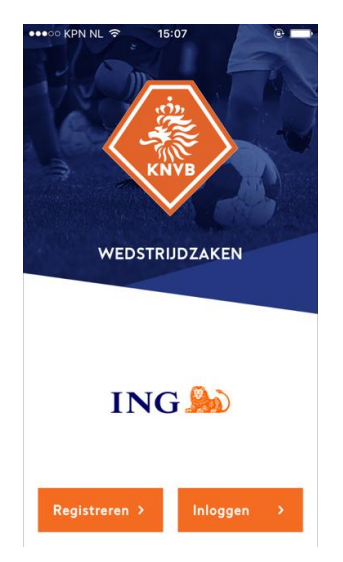

De eerste keer is registratie vereist en vul je je e-mailadres en wachtwoord in. Let op:

1. De KNVB Wedstrijdzaken app kan alleen worden gebruikt door bondsleden. Registreer je met het e-mailadres wat bij jouw profiel bij je vereniging geregistreerd staat. (veld E-mail op tabblad Persoon).

2. Registreren is niet nodig als je reeds via Voetbal.nl geregistreerd bent. Je kunt je Voetbal.nl account (KNVB account) ook gebruiken om in de Wedstrijdzaken app in te loggen.

Het e-mailadres moet wel overeenkomen met het e-mailadres bij jouw profiel bij je vereniging. Als dat niet het geval is, kun je geen gebruik maken van de KNVB Wedstrijdzaken app.

3. Weet je niet welk e-mailadres geregistreerd staat of is er nog geen emailadres geregistreerd, neem dan contact op met je vereniging.

## <span id="page-1-2"></span>1.2 Spelerspassen

Onderdeel van de wedstrijdzaken-app zijn de digitale spelerspassen. De eerdere plastic spelerspassen zijn hiermee dus inmiddels afgeschaft. Het is van belang dat er een goed lijkende pasfoto op de digitale spelerspas staat.

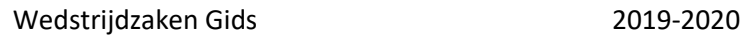

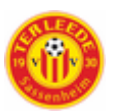

## <span id="page-2-0"></span>1.3 MDWF VELD (digitale wedstrijdformulier)

Met de KNVB Wedstrijdzaken app leg je het digitale wedstrijdformulier vast. Je voert hier digitaal de spelers en de aanvoerder in. De App Wedstijdzaken is voor:

- Aanvoerders/spelers
- Wedstrijdsecretarissen
- Leiders/Trainers

Om de KNVB Wedstrijdzaken app te kunnen gebruiken moet je in Sportlink Club geregistreerd staan als bondslid. Als je in Sportlink Club geregistreerd staat als relatie of verenigingslid kun je geen gebruik maken van de KNVB Wedstrijdzaken app.

### <span id="page-2-1"></span>1.4 MDWF Pupillen

Vanaf JO8 wordt de spelersopgaaf geregeld via de wedstrijdzaken app. Hieronder een aantal belangrijk punten:

- Bij JO7 (vier tegen vier) wordt geen spelersopgaaf ingevuld. Alleen de uitslag of eventueel een afgelasting doorgeven, gebeurt via het uitslagenformulier in de Wedstrijdzaken app.
- Wedstrijdformulier mag vastgelegd worden door vrijwilligers van het wedstrijdsecretariaat die in de ledenadministratie geregistreerd zijn met de verenigingsfunctie "wedstrijdsecretaris MDWF".
- Bondsteams worden aangemaakt in Sportlink volgens de team indeling. Spelers uit het bondsteam staan elke wedstrijd standaard op het formulier, zodat je alleen de wijzigingen hoeft door te voeren.
- Maximaal mogen de volgende aantallen opgegeven worden in de Wedstrijd App MDWF:
	- o Bij de JO8/JO9/JO10 zijn dit er 11
	- o Bij de JO11/JO12 zijn dit er 13

## <span id="page-2-2"></span>1.5 MDWF Invullen

**Teammanagers / Begeleiders**: Zeven dagen voor de wedstrijd komt het formulier beschikbaar en kan je de spelersopgaaf invullen. Standaard zie je het ingevulde bondsteam staan. Maak de spelersopgaaf niet te vroeg definitief, want dan kan je zelf niet meer wijzigen.

Als je niet als teammanager staat geregistreerd, kan je met een account (registreren met emailadres dat bekend is bij de ledenadministratie) van één van de teamleden/kinderen inloggen en de spelersopgaaf invullen. Na afloop hoef je in de app niks meer in te vullen of goed te keuren. Alleen als er een fout is gemaakt, bijvoorbeeld bij een verkeerde uitslag, kun je via de WZ app een bezwaar/correctiebericht naar de KNVB sturen en/of via het wedstrijdsecretariaat. **Instructie Video:** 

#### https://sportlinkservices.freshdesk.com/nl/support/solutions/articles/9000125000-instructievideospelersopgaaf

#### **Veel gestelde vragen MDWF:**

https://www.knvb.nl/assist/assist-wedstrijdsecretarissen/veldvoetbal/regelen-dagelijksepraktijk/mdwf-veld/veelgestelde-vragen

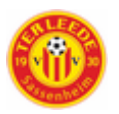

## <span id="page-3-0"></span>2 Digitale spelerspas Wedstrijd-App

De digitale spelerspas is onderdeel van de wedstrijdzaken app. Zodra een speler op het wedstrijdformulier (ook via de wedstrijdzaken app) is gezet, wordt de digitale pas zichtbaar voor de scheidsrechter. Kan een speler niet op het wedstrijdformulier geplaatst worden, dan mag deze persoon niet deelnemen aan de betreffende wedstrijd.

De verplichting tot het tonen van een geldige spelerspas geldt voor alle wedstrijden in het veldvoetbal en senioren G-voetbal in de volgende categorieën:

- mannen senioren (met uitzondering van de Tweede en Derde divisie)
- vrouwen senioren (met uitzondering van de Eredivisie vrouwen)
- JO13 / MO13 t/m JO19 / MO19

## <span id="page-3-1"></span>2.1 Digitale spelerspas en speelgerechtigdheid

De digitale spelerspas betekent niet dat een speler speelgerechtigd is. Om speelgerechtigd te zijn moet onder andere worden voldaan aan het gestelde in het Reglement Wedstrijden Amateurvoetbal. Tevens moet een speler niet door een tuchtrechtelijk orgaan zijn uitgesloten of geschorst.

## <span id="page-3-2"></span>2.2 Visuele Controle

De visuele controle biedt verenigingen een instrument om te controleren of de juiste speler op het juiste veld staat. Cruciaal voor een eerlijk competitieverloop en een gezamenlijke verantwoordelijkheid van de aanvoerders en scheidsrechter.

- 1. Op een door de scheidsrechter, in overleg met beide aanvoerders/leiders\*, te bepalen tijdstip/locatie voor de wedstrijd melden de teams zich bij de scheidsrechter. Voor de locatie zijn er twee opties:
	- In of bij de kleedkamers
	- Op het veld
- 2. De visuele controle van de spelerspas kan worden uitgevoerd op de smartphone van de scheidsrechter. Is de scheidsrechter niet in het bezit van een smartphone, dan is het thuisspelende team verantwoordelijk voor het leveren van een smartphone. De scheidsrechter logt met zijn eigen inloggegevens in op de wedstrijdzaken app.
- 3. De aanvoerders/leiders van beide teams zijn verantwoordelijk voor een goed verloop van de controle en assisteren de scheidsrechter. De reeds aanwezige wisselspelers worden in de visuele controle meegenomen.
- 4. Als de scheidsrechter twijfelt over de identiteit van een (wissel)speler, dan kan hij de betreffende (wissel)speler vragen om een geldig identiteitsbewijs als bedoeld in de Wet op de identificatieplicht. Wanneer de identiteit is vastgesteld mag de speler meespelen.
- 5. De scheidsrechter verwijdert de (wissel)speler, waarvan hij de identiteit niet heeft kunnen vaststellen, van het wedstrijdformulier. Deze speler mag dan ook niet deelnemen aan de wedstrijd.

*\*Waar wordt gesproken van aanvoerders/teammanagers (leiders) geldt dat in het seniorenvoetbal dat de aanvoerder en in het jeugdvoetbal de teammanager verantwoordelijk is.*

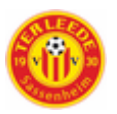

## <span id="page-4-0"></span>2.3 Spelerspas in de competitie van de JO13/MO13 en hoger

Iedere speler die uitkomt in een competitie van de JO13/MO13 of oudere leeftijdscategorie moet beschikken over een digitale spelerspas.

### <span id="page-4-1"></span>2.4 Spelers Foto Wedstrijdzaken App wijzigen voor 1 november

De Wedstrijdzaken-app bevat ook de digitale spelerspas. Tot 1 november kunnen leden zelf hun spelerspasfoto wijzigen via de Voetbal.nl-app of de Wedstrijdzaken-app. Een teammanager kan via de Wedstrijdzaken-app de foto's van alle teamleden wijzigen. Tot 1 november kan ook de ledenadministrateur de foto's wijzigen.

## <span id="page-4-2"></span>2.5 Voorwaarden foto

Het hoeft niet een officiële pasfoto te zijn. Belangrijk is dat in alle redelijkheid verwacht kan worden dat de scheidsrechter het een goedgelijkende foto vindt. Geen zij-aanzichten, geen gezichten van te grote afstand en geen petjes of zonnebrillen. En zorg voor een foto met voldoende contrast. Neem niet het risico dat de scheidsrechter je identiteit niet kan vaststellen.

Het bestand van de foto moet van het formaat JPG, GIF of PNG zijn. Om de kwaliteit van de foto's te behouden, adviseren wij om te kiezen voor foto's die kleiner zijn dan twee **megapixel** (1600x1200 px). De foto's worden in Sportlink Club altijd geschaald naar het formaat 800x600 px.

### <span id="page-4-3"></span>2.6 Foto Wijzigen of Toevoegen in Wedstrijdzaken-App

Alle teammanagers (zie verder functie Teammanager) kan foto's wijzigen of toevoegen voor van teamleden.

- 1. **Ga naar menu optie Teammanager**
- 2. **Kies het team waarvan je de foto's wilt wijzigen**
- **3. Selecteer speler en upload foto**

**IOS- Toestel**

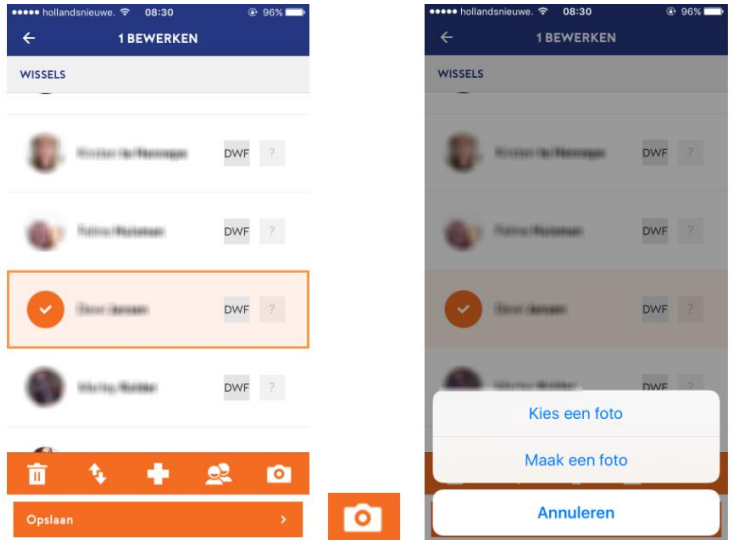

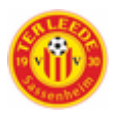

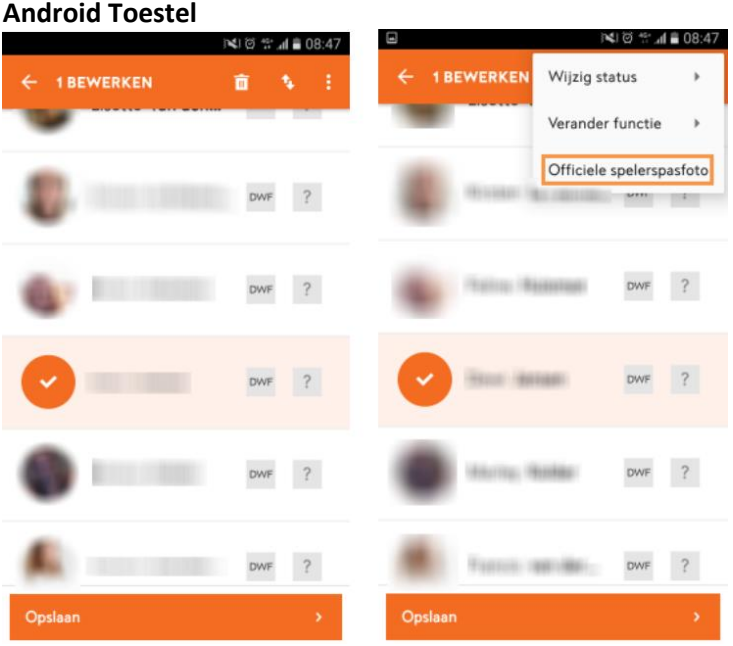

## <span id="page-5-0"></span>2.7 Ik ben teammanager. Wat kan ik met de KNVB Wedstrijdzaken app?

In Sportlink Club worden de teamindelingen vastgelegd en wordt de spelersopgaaf standaard in de KNVB wedstrijdzaken app overgenomen vanuit de teamindeling in Sportlink Club. Nu is het mogelijk om via de app wijzigen door te voeren in de spelersopgaaf gericht op de situatie van de huidige wedstrijd. Indien er wijzigingen zijn in de teamindeling die alle komende wedstrijden betreffen kunnen deze via Sportlink Club worden doorgegeven. Voorbeelden hiervan zijn als het vaste rugnummer wijzigt, als een speler langdurig geblesseerd is, als er een nieuw staflid bij het team komt.

#### <span id="page-5-1"></span>2.8 Teammanager

Het is mogelijk om een teamlid de staffunctie teammanager te geven, zodat deze persoon in de app wijzigingen aan de teamindeling kan doen. Deze functie kan je via Sportlink Club toekennen aan de gewenste persoon. Deze functie valt onder de rol Overige Staf.

Als deze functie is toegekend zal in het menu een extra optie verschijnen, genaamd Teammanager. Het kan tot maximaal een dag duren voordat deze functionaliteit zichtbaar wordt. Het is ook mogelijk om uit te loggen en weer in te loggen om deze direct te activeren.

- Je krijgt een extra optie in het menu, genaamd *Teammanager.*
- Het aantal teams dat door een teammanager beheerd kan worden via de app is 8.
- De teammanager functionaliteit bestaat uit het wijzigen van de **teamopgaaf** op de volgende onderdelen:
	- toevoegen en verwijderen van stafleden
	- aanpassen of iemand standaard op nieuw te openen wedstrijdformulieren staat
	- aanpassen van standaardfunctie (verdediger/aanvaller)
	- aanpassen van status naar basis/wissel
	- aanpassen van status naar fit/geblesseerd
	- aanpassen van standaard rugnummers
	- passen van de spelers inzien
	- foto's van de spelers wijzigen

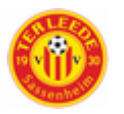

- Je kunt van wijzigingen in je programma en in het wedstrijdformulier bericht ontvangen via notificaties
- Teammanagers kunnen geen spelers toevoegen aan of verwijderen uit een team. Deze functionaliteit is uitsluitend beschikbaar in Sportlink Club.

In de **Spelersopgaaf** in de app kan de teammanager wel spelers toevoegen en verwijderen uit het team. Dit kan je 8 dagen voorafgaand de wedstrijd doen.

## <span id="page-7-0"></span>3 Verplaatsen van wedstrijden in datum en/of tijd

Voor clubs is het mogelijk om wedstrijden te verplaatsen. Naast het verplaatsen van de datum en/of tijd kunnen de wedstrijden ook verplaatst worden naar het terrein van de tegenstander. Verenigingen kunnen zowel in de categorie A als de categorie B tot acht dagen voor de wedstrijd via de accommodatiebezetting van Sportlink eenzijdig de aanvangstijd aanpassen. Dit geldt voor alle wedstrijden in de categorie A, met uitzondering van de standaardteams heren en vrouwen tot en met de eerste klasse, en alle divisiewedstrijden in het jeugdvoetbal. Alle betrokkenen krijgen achteraf via de wedstrijdwijzigingen bericht. Is de termijn korter dan acht dagen, dan kan een wedstrijd alleen worden verplaatst in onderling overleg en met goedvinden van de competitieleider.

## <span id="page-7-1"></span>3.1 Categorie A

Wedstrijden in de categorie A mogen verplaatst worden indien beide partijen hiermee akkoord gaan. De wedstrijd moet uiterlijk twee weken na de oorspronkelijke datum gespeeld worden. Alle nog te spelen wedstrijden zijn uiterlijk 1 mei gespeeld. Hierna is verplaatsen naar een latere datum niet meer mogelijk.

## <span id="page-7-2"></span>3.2 Categorie B

Wedstrijden die vastgesteld staan in de periode van 21 september t/m 31 december 2019 mogen in onderling overleg verplaatst worden, maar moeten uiterlijk 31 januari 2020 gespeeld zijn. Wedstrijden die vastgesteld staan in de periode van 1 januari t/m 1 juni mogen in onderling overleg verplaatst worden, maar moeten gespeeld zijn vóór 22 juni 2020. De onderlinge afspraak moet zijn gemaakt vóór de oorspronkelijke speeldagdatum.

Het is ook mogelijk om wedstrijden in Sportlink Club zonder tussenkomst van de KNVB te verplaatsen naar het terrein van de tegenstander! Poulewedstrijden in de beker kunnen verplaatst worden tot uiterlijk 19 september 2019.

## <span id="page-7-3"></span>3.3 Digitaal verplaatsen van wedstrijden

Het is mogelijk om wedstrijden digitaal te verplaatsen. Ook is het mogelijk om wedstrijden te verplaatsen naar zogenaamde inhaalweekenden.

Wedstrijden kunnen worden aangepast zodra ze definitief door de KNVB zijn vastgesteld. Dat is ongeveer drie weken voorafgaand aan de wedstrijddag. De in Sportlink Club roze gekleurde wedstrijden kunnen dus niet worden aangepast.

De KNVB streeft er naar om de wedstrijden zo snel mogelijk vrij te geven.

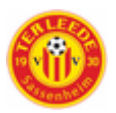

## <span id="page-8-0"></span>4 Gele en Rode Kaarten

De scheidsrechter bepaalt tijdens een wedstrijd wat wel en niet kan. Wanneer krijgt een speler een gele of rode kaart? In de B-categorie van het amateurvoetbal kan de leidsman besluiten een tijdstraf toe te kennen.

## <span id="page-8-1"></span>4.1 Tijdstrafregeling categorie B

In de categorie B van het veldvoetbal wordt gewerkt met een tijdstrafregeling. Een tijdstraf duurt tien minuten. Voor pupillen, geldt een tijdstraf van vijf minuten. Het opleggen van een tijdstraf heeft geen verdere gevolgen voor de betrokken speler. Dit betekent dat er later geen andere straf uitgesproken kan worden.

Een speler kan slechts eenmaal per wedstrijd een tijdstraf opgelegd krijgen. De scheidsrechter toont de speler hierbij wel de gele kaart. Bij een tweede waarschuwing volgt een rode kaart voor de speler en mag de speler niet meer verder spelen.

## <span id="page-8-2"></span>4.2 Categorie A - Gele kaarten

Een speler die een onbesuisde overtreding maakt (zonder het gevaar of de gevolgen voor de tegenstander in ogenschouw te nemen) kan van de scheidsrechter een officiële waarschuwing ontvangen: de gele kaart. Hiervan wordt melding gemaakt op het wedstrijdformulier (MDWF). Bij twee waarschuwingen in één wedstrijd volgt een veldverwijdering. Want zoals iedereen weet is twee keer geel rood. Nieuw is dat er ook direct een uitsluiting volgt en dat de twee waarschuwingen niet geregistreerd worden op de staffel.

#### **Er bestaan drie registratiesystemen:**

- 1. Registraties uit competitiewedstrijden (inclusief beslissingswedstrijden voor promotie, degradatie of periodekampioenschap en kampioenswedstrijden);
- 2. Registraties uit bekerwedstrijden;
- 3. Registraties uit promotie- en degradatiewedstrijden/play-offs.

Zie voor verder informatie registratie staffel: [Gele & Rode Kaarten](https://www.knvb.nl/assist/assist-wedstrijdsecretarissen/tuchtzaken/gele-en-rode-kaarten)

## <span id="page-8-3"></span>4.3 Categorie A - Rode kaarten

Bij handelingen met buitensporige inzet en ernstig wangedrag trekt de scheidsrechter een (directe) rode kaart. De speler moet direct het veld of de zaal verlaten. Na afloop van de wedstrijd wordt de rode kaart op het wedstrijdformulier vermeld. Vervolgens geeft de scheidsrechter antwoord op de specificatievragen behorende bij de overtreding.

Op basis van de vermelding van de overtreding op het wedstrijdformulier en de antwoorden van de scheidsrechter op de specificatievragen volgt in de meeste situaties een schikkingsvoorstel voor de speler. De aanklager kan echter ook besluiten verder onderzoek in te stellen of de zaak direct voor te leggen aan de tuchtcommissie.

## <span id="page-8-4"></span>4.4 Niet Speelgerechtigd

Een speler of wisselspeler die voor, tijdens of na een competitiewedstrijd of daarmee samenhangende wedstrijd door de scheidsrechter is bestraft met een directe rode kaart, is voor geen enkel team speelgerechtigd om uit te komen in competitiewedstrijden en daarmee samenhangende wedstrijden tot en met de dag waarop zijn team de eerstvolgende competitiewedstrijd of daarmee samenhangende wedstrijd heeft gespeeld. Dit geldt niet wanneer de aanklager amateurvoetbal de tuchtzaak seponeert of de tuchtcommissie of commissie van beroep de speler vrijspreekt.

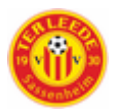

Een met de competitie samenhangende wedstrijd is een promotie- en degradatiewedstrijd/playoffwedstrijd, maar bijvoorbeeld ook een beslissingswedstrijd voor promotie, degradatie of periodekampioenschap en een kampioenswedstrijd.

Een speler of wisselspeler die voor, tijdens of na een bekerwedstrijd door de scheidsrechter is bestraft met een directe rode kaart, is voor geen enkel team speelgerechtigd om uit te komen in bekerwedstrijden tot en met de dag waarop zijn team de eerstvolgende bekerwedstrijd heeft gespeeld. Dit geldt niet wanneer de aanklager amateurvoetbal de tuchtzaak seponeert of de tuchtcommissie of commissie van beroep de speler vrijspreekt.

### <span id="page-9-0"></span>4.5 Training Sport & Gedrag

Sinds januari 2016 krijgen zich misdragende junioren te maken met de training Sport & Gedrag. Deze training wordt als pedagogische element toegevoegd aan de tuchtrechtelijke straf. Voor de uitvoering van deze trainingen werkt de KNVB samen met Halt.

Als wordt deelgenomen aan de training Sport & Gedrag volgt voor de uitsluiting grotendeels omzetting in een voorwaardelijke straf. Voorwaarde voor deze aanpassing van straf is uiteraard wel dat de training ook met goed gevolg wordt afgerond. De KNVB wil met het inzetten van deze training jonge voetballers een tweede kans geven, maar ze ook bewust maken van hun gedrag. Dit past bij alle acties van de KNVB om sportiviteit en respect op de velden te stimuleren. De training Sport & Gedrag kent twee varianten:

#### **Training I**

Junioren onder de 19 jaar die een overtreding hebben begaan waarvoor een tuchtorgaan van de KNVB een uitsluiting van minimaal vijf wedstrijden oplegt, komen in aanmerkingen voor de training Sport & Gedrag I. Door deel te nemen aan deze training oefent de betrokkene zelf invloed uit op de hoogte van de straf. Deelname betekent namelijk dat de tuchtorganen van de KNVB 4 wedstrijden uitsluiting omzetten in een voorwaardelijke straf. Bij een uitsluiting van vijf wedstrijden mag de betrokkene dan dus na één wedstrijd langs de kant alweer op het veld terugkeren.

#### **Training II**

Junioren onder de 21 jaar die een overtreding hebben begaan waarvoor een tuchtorgaan van de KNVB een uitsluiting van minimaal zes maanden oplegt, komen in aanmerkingen voor de training Sport & Gedrag II. Door deel te nemen aan deze training oefent de betrokkene zelf invloed uit op de hoogte van de straf. Deelname betekent namelijk dat de tuchtorganen van de KNVB in beginsel de helft van de periode-uitsluiting omzetten in een voorwaardelijke straf. Bij een uitsluiting van zes maanden mag de betrokkene dan dus na drie maanden langs de kant weer op het veld terugkeren. De training Sport & Gedrag II is een verzwaarde variant van training I. Aan deze training is onder andere een boosheidcontrole training toegevoegd. Voor beide trainingen geldt:

De gesprekken vinden plaats op een locatie die samen met Halt bepaald wordt;

- Er zijn geen kosten verbonden aan de training;
- De trainingen worden uitgevoerd door Halt voor de KNVB. Het gaat om een training in het kader van het tuchtrecht van de KNVB. Dat wil zeggen dat het volgen van een training uiteraard niet wordt vermeld in de justitiële documentatie (strafblad) van de jongere.

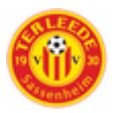

## <span id="page-10-0"></span>5 Spelregelbewijs Verplicht (Spelers vanaf Onder 18 leeftijdscategorie)

Een spelregelbewijs voor alle jeugdspelers in Nederland heeft een positief effect. Eén van de allerbelangrijkste? Het kennen van de regels zorgt voor een sportiever spel. Met ingang van het seizoen 2014/'15 zijn spelers uit 1998 verplicht het spelregelbewijs te halen. Elk seizoen komt er een nieuw geboortejaar bij. Het maakt voetballers namelijk van jongs af aan vertrouwd met de regels en geeft hen meer inzicht in – én begrip voor – de beslissingen van de scheidsrechter.

## <span id="page-10-1"></span>5.1 Bewijs halen via Voetbalmaster

De KNVB heeft voor het behalen van het spelregelbewijs www.Voetbalmasterz.nl in het leven geroepen. Een flitsende site die junioren op een speelse, maar vooral ook op een duidelijke manier voorbereidt op het kunnen behalen van het spelregelbewijs. Zo zijn er veel oefenmogelijkheden en is er uitleg over de regels en over spelsituaties. Beide aan de hand van aansprekende voorbeelden, vaak uit het topvoetbal.

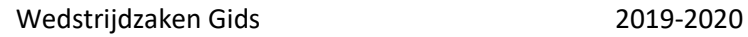

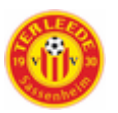

## <span id="page-11-0"></span>6 Categorie A - flexibele winterstop

De flexibele winterstop is de periode van 9 januari t/m 10 maart waarin je als team uit de A-categorie veldvoetbal de mogelijkheid hebt zelf je wedstrijden voor- of achteruit te verplaatsen. Zo kan je als team zelf de start van de tweede seizoenshelft bepalen en handig inspelen op eventuele vakanties, trainingskampen of bijvoorbeeld carnaval.

## <span id="page-11-1"></span>6.1 Snipperdagen

Voor het aanvragen van een snipperdag geldt een uiterste datum begin maart van het seizoen. Hieronder staat alle specifieke informatie vermeld.

In de categorie B-veldvoetbal is het per seizoen mogelijk per team voor één wedstrijd een snipperdag aan te vragen. Deze aanvragen worden in de periode van start competitie tot en met het eerste volledige weekend van de maand maart verleend voor wedstrijden die in die periode zijn vastgesteld. Het is niet mogelijk een snipperdag aan te vragen voor een bekerwedstrijd.

## <span id="page-11-2"></span>6.2 Verzoek

Een snipperdagverzoek moet uiterlijk op dinsdag 12.00 uur bij het betreffende district binnen zijn. Voor dit seizoen worden snipperdagverzoeken verleend tot begin maart. Na de aanvraag krijgen alle betrokkenen via de wedstijdwijzigingen een bericht van de verplaatsing. Het in onderling overleg verplaatsen van een wedstrijd telt niet mee als snipperdag. Dit kan alleen door de Wedstrijdsecretaris van de club worden aangevraagd.